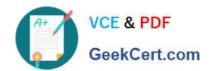

## 9L0-422<sup>Q&As</sup>

OS X Support Essentials 10.10

### Pass Apple 9L0-422 Exam with 100% Guarantee

Free Download Real Questions & Answers PDF and VCE file from:

https://www.geekcert.com/9I0-422.html

100% Passing Guarantee 100% Money Back Assurance

Following Questions and Answers are all new published by Apple
Official Exam Center

- Instant Download After Purchase
- 100% Money Back Guarantee
- 365 Days Free Update
- 800,000+ Satisfied Customers

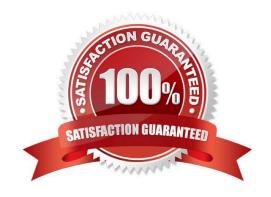

# VCE & PDF GeekCert.com

#### https://www.geekcert.com/9I0-422.html

2024 Latest geekcert 9L0-422 PDF and VCE dumps Download

#### **QUESTION 1**

| In OS X, | you must authenticate as | an administrator before | you can install apps from th | ne Mac App Store. |
|----------|--------------------------|-------------------------|------------------------------|-------------------|
|          |                          |                         |                              |                   |

A. True

B. False

Correct Answer: A

#### **QUESTION 2**

You can configure Time Machine to delete versions of files as soon as they reach a specified age.

A. True

B. False

Correct Answer: B

#### **QUESTION 3**

When Time Machine backed up your file yesterday, the file was 5MB. Now that you\\'ve changed the file, it\\'s 6MB.

What does Time Machine do with the file at the next backup?

- A. Time Machine copies the 6MB file to the backup drive and deletes the original backup copy of the file from the backup drive.
- B. Time Machine copies the 6MB file to the backup drive and keeps both the new backup file and the original backup file on the backup drive.
- C. Time Machine identifies the 1MB of file changes, copies those changes to a new file on the backup drive, and keeps both the new backup file and the original backup file.
- D. Time Machine identifies the 1MB of file changes, copies those changes to a new file on the backup drive, creates a 500K parity file, and keeps all three files: the two new files representing the 1MB of file changes and the original backup file.

Correct Answer: C

#### **QUESTION 4**

In the screenshot below, click the icon of the preference pane where you configure OS X to access a Google mail account.

Hot Area:

#### https://www.geekcert.com/9I0-422.html

2024 Latest geekcert 9L0-422 PDF and VCE dumps Download

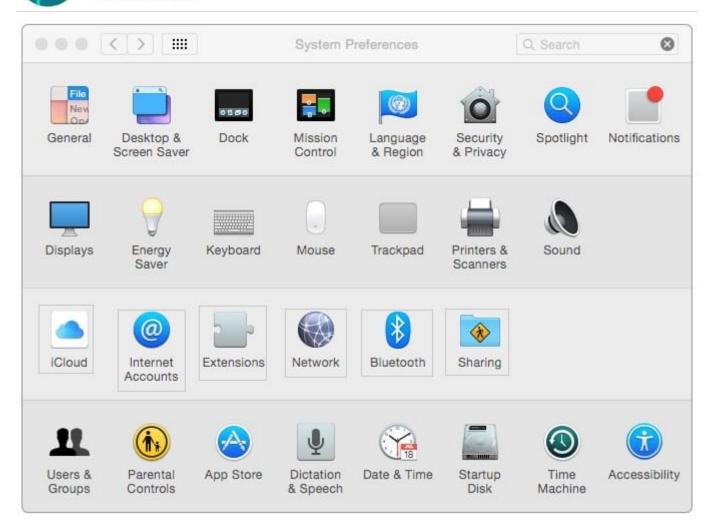

Correct Answer:

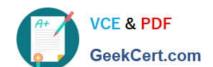

#### https://www.geekcert.com/9I0-422.html

2024 Latest geekcert 9L0-422 PDF and VCE dumps Download

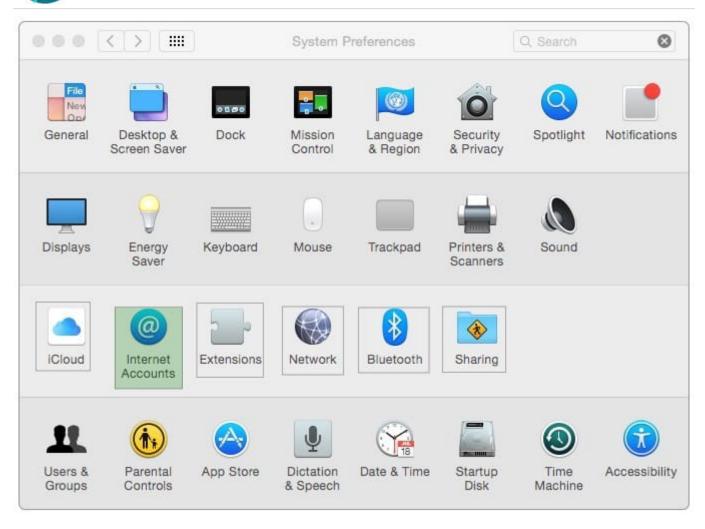

#### **QUESTION 5**

An OS X computer is connected to both an Ethernet and a Wi-Fi network. In Network System Preferences, how can you specify which interface the Mac will use to access the Internet?

- A. Click Internet Connect to select the preferred interface, then disable the other interface(s).
- B. In the Action pop-up menu, choose Set Service Order, then move the preferred interface to the top of the Service Order list.
- C. Assign a public IP address to the preferred interface and a private IP address to the other interface(s).
- D. Enter a DNS configuration for the preferred interface, and delete the DNS configuration for the other interface(s).

Correct Answer: B

9L0-422 VCE Dumps

9L0-422 Practice Test

9L0-422 Study Guide